# **DENVER®**

**Guide de démarrage rapide NBW-11604N**

#### **Présentation de l'appareil**

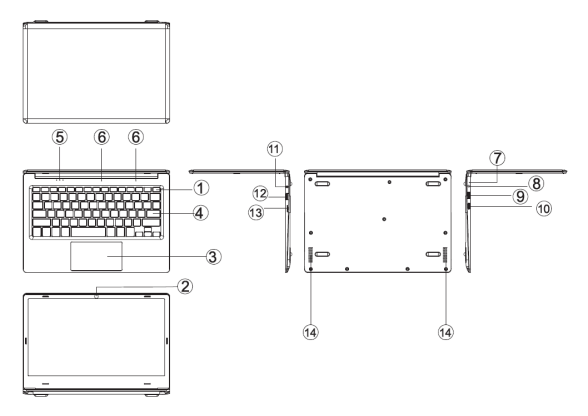

1. Touche Alimentation : Appuyer pour allumer ou éteindre l'écran.

Vous pouvez aussi laisser l'ordinateur entrer en veille avec ce bouton ou le sortir de veille.

- 2. Caméra avant : Prendre des photos, faire des vidéos
- . Pavé tactile : Cet appareil peut être utilisé directement.
- 4. Tableau de clavier : Cet appareil peut être utilisé directement.
- 5. Indicateur 1 témoins de fonctionnement, bleu vif.
	- s : 2 témoin bleu quand le verrouillage de capuchon est allumé 3 témoin bleu quand le pavé tactile est allumé
- 6. Microphone il peut transmettre des signaux audio à l'appareil en fonctionnement.
- **7.**Indicateur de chargement: Témoin rouge quand l'adaptateur est en fonction<br>**8.**Base de chargement DC : Utiliser le chargeur 5 V / 2.5 A
- 
- 8. Base de chargement DC : Utiliser le chargeur 5 V / 2,5 A 9. Interface USB : Vous pouvez insérer directement un disque U, une souris et un clavier.
	- 10. Interface mini HDMI : Interface multimédia de haute-définition.
- 11. Prise casque : Cette fiche peut transmettre des signaux audio aux hauts- $12<sup>parteurs</sup>$  ou au casque.
- Interface USB : Vous pouvez insérer directement un disque U, une souris et 13 $^{\text{un clavier.}}$
- Fente pour carte Micro SD : Fente de lecteur intégré de carte mémoire compatible au format Micro SD.

14. Haut-parleurs Hauts-parleurs -parleur incorporé vous laisse entendre le son du travail sans appareils supplémentaire connecté.

### **Introduction d'interface**

Image de démarrage de Windows 10 : Sur l'écran de démarrage, vous pouvez voir de nombreux programmes fixés sur l'image. Ces programmes d'application sont affichés sous la forme « d'aimants ». Tant que vous cliquez dessus, vous pouvez les visiter facilement. Vous devez introduire votre compte Microsoft avant que le programme d'application ne fonctionne complètement.

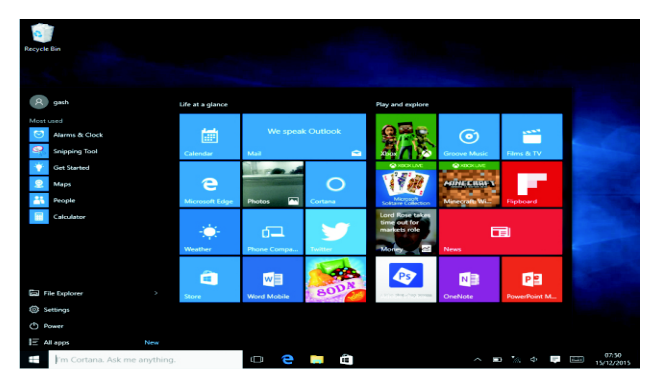

#### **Introduction d'applications**

En plus du démarrage d'écran déjà en fonction de l'application, vous pouvez ouvrir toutes les applications dans la page d'accueil.

Si vous voulez ajouter des applications multiples sur la page de Démarrage, voir l'opération indiquée ci-dessous.<br>
(1) Cliquez-droit sur l'icône de<br>
(2) Sélectionner fixé au début

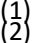

(1) Cliquez-droit sur l'icône de propriétés

Sélectionner fixé au début de la page

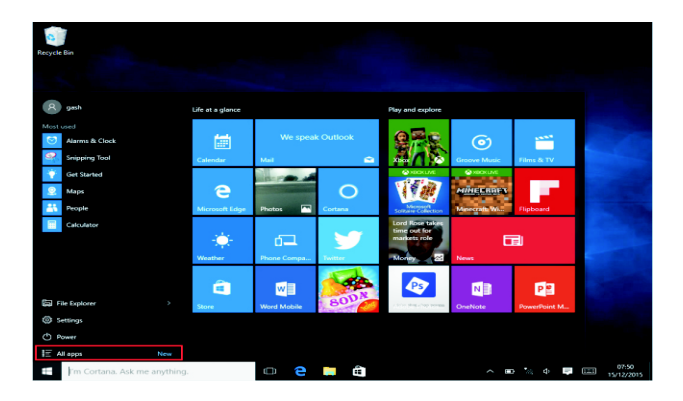

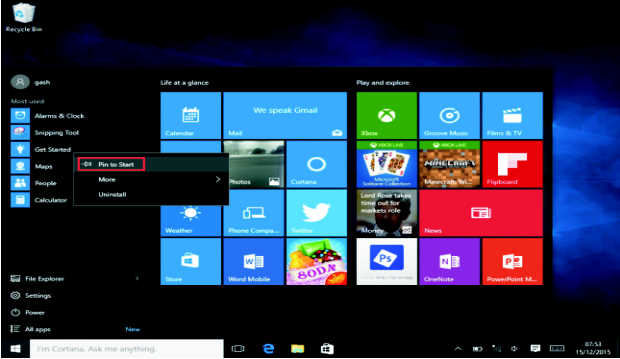

u contraire, si vous voulez annuler ou supprimer l'écran de démarrage sur une certaine application, (1) cliquez-droit

(2), puis sélectionner Annuler sur la page de démarrage.

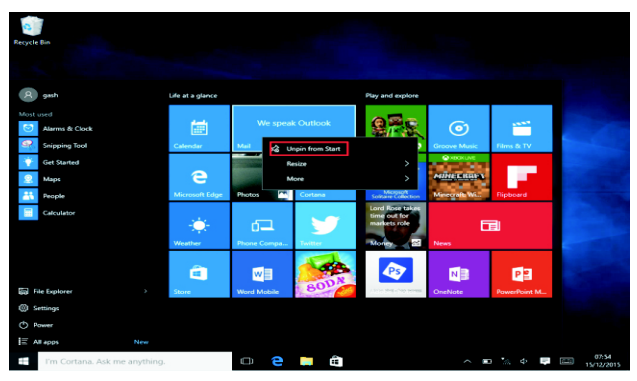

#### **Barre de Menu**

Toucher ou cliquer avec la souris la touche de la fenêtre d'accueil apparaissant sur la barre de menu.

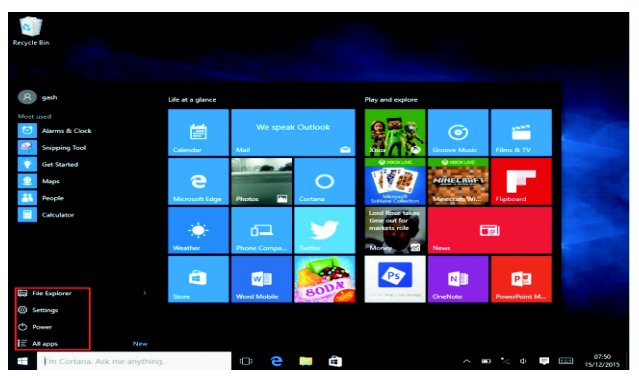

Etendre la barre de menu sur l'écran, généralement : Gestion de fichier, Paramètres, Alimentation et toutes les applications, vous pouvez

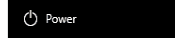

Mettre en veille / Eteindre / Redémarrer l'appareil.

File Explorer

Vous pouvez paramétrer votre appareil.

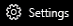

Vous pouvez choisir plus d'applications.

 $\equiv$  All apps

#### **Menu Chercher**

Ensuite, utilisateur peut entrer un compte et régler le langage ou le text de dialogue, si pas entré dans le compte, uniquement recherches de texte.

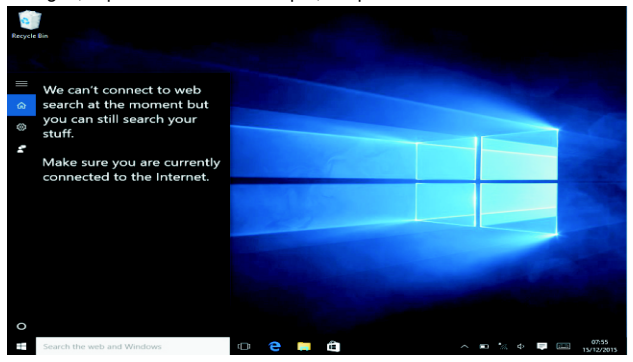

Dans le menu de l'appareil, cliquer sur le menu de notification.

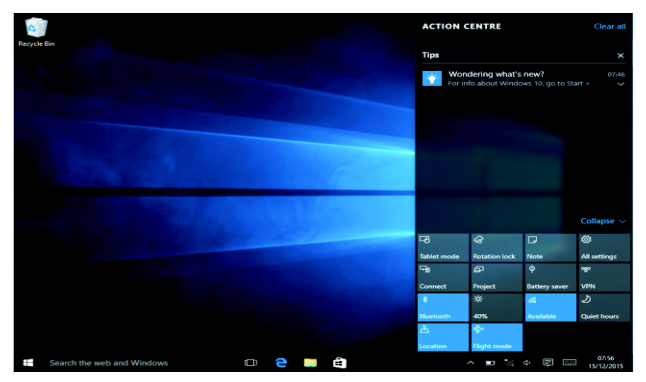

#### **Interface de fonctionnement multitâche**

Cliquer sur Bureau pour effectuer une fenêtre multi-tâches et multi-bureau.

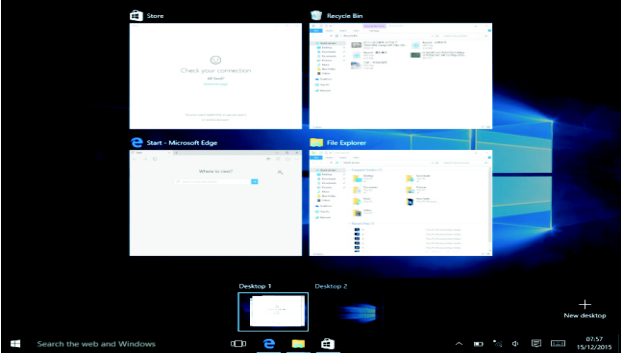

#### **Opérations de base**

Veille, redémarrer, éteindre

Appuyer brièvement sur la touche d'Hibernation.

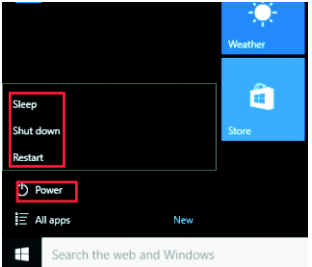

#### **Comment changer le language**

## **Spécifications**

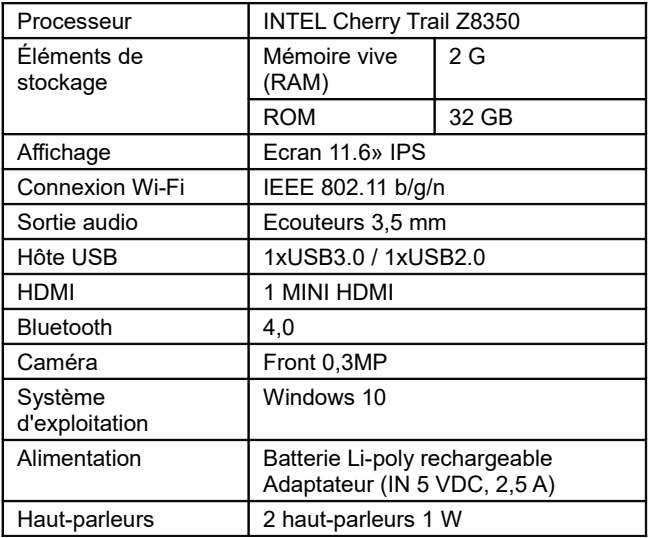

#### TOUS DROITS RÉSERVÉS, COPYRIGHT DENVER ELECTRONICS A/S

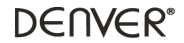

www.denver-electronics.com

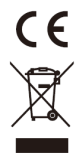

Les appareils électriques et électroniques et les batteries contiennent des matériaux, composants et substances qui peuvent nuire à votre santé et à l'environnement si ces déchets ne sont pas traités de façon appropriée.

Les appareils électriques et électroniques et les batteries sont marqués par le symbole de poubelle avec roulettes et une croix dessus, voir ci-dessous. Ce symbole indique que les appareils électriques et électroniques et les batteries doivent être collectés et jetés séparément des ordures ménagères.

En tant qu'utilisateur final, il est important que vous jetiez les batteries usagées dans des centres de collecte appropriés. En mettant en rebut les batteries pour être recyclées conformément à la règlementation vous contribuez à préserver l'environnement.

Dans toutes les villes existent des points de collecte où les appareils électriques et électroniques et les batteries peuvent y être déposés sans frais pour le recyclage. Vous pouvez obtenir des informations supplémentaires auprès des autorités locales de la ville.

Le soussigné, Inter Sales A/S, déclare que l'équipement radioélectrique du type NBW-11604N est conforme à la directive 2014/53/EU. Le texte complet de la déclaration EU de conformité est disponible à l'adresse internet suivante Veuillez entrer dans le site : www.denver-electronics.com, puis cliquez sur l'ICÔNE de recherche sur la ligne supérieure du site Web. Entrez le numéro de modèle: nbw-11604n

Maintenant, accédez à la page du produit, et la directive est indiquée sous les téléchargements/autres téléchargements

Plage des fréquences de fonctionnement : Puissance de sortie maximale :

Importateur : DENVER ELECTRONICS A/S Omega 5A, Soeften DK-8382 Hinnerup Denmark [www.facebook.com/denverelectronics](http://www.facebook.com/denverelectronics)